# HƯỚNG DẫN GỬI ĐƠN ĐĂNG KÝ CẤP THỂ SINH VIÊN TRÊN ỨNG DỤNG PTIT-SLINK

## Bước 1: Mở ứng dụng, chọn dịch vụ 1 cửa / Đơn đề nghị cấp lại, đổi thẻ SV

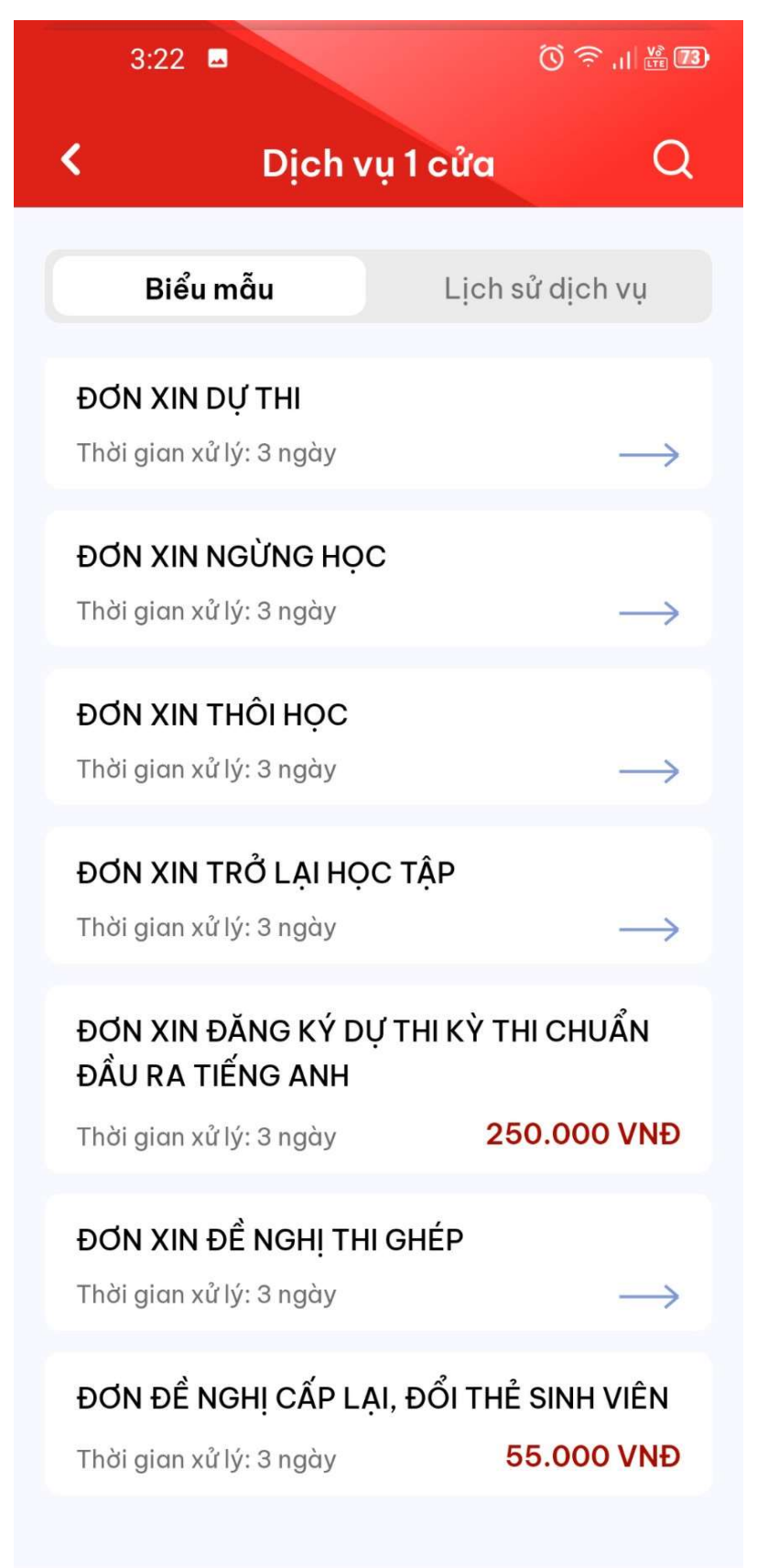

## Bước 2: Chọn "Tiếp tục"

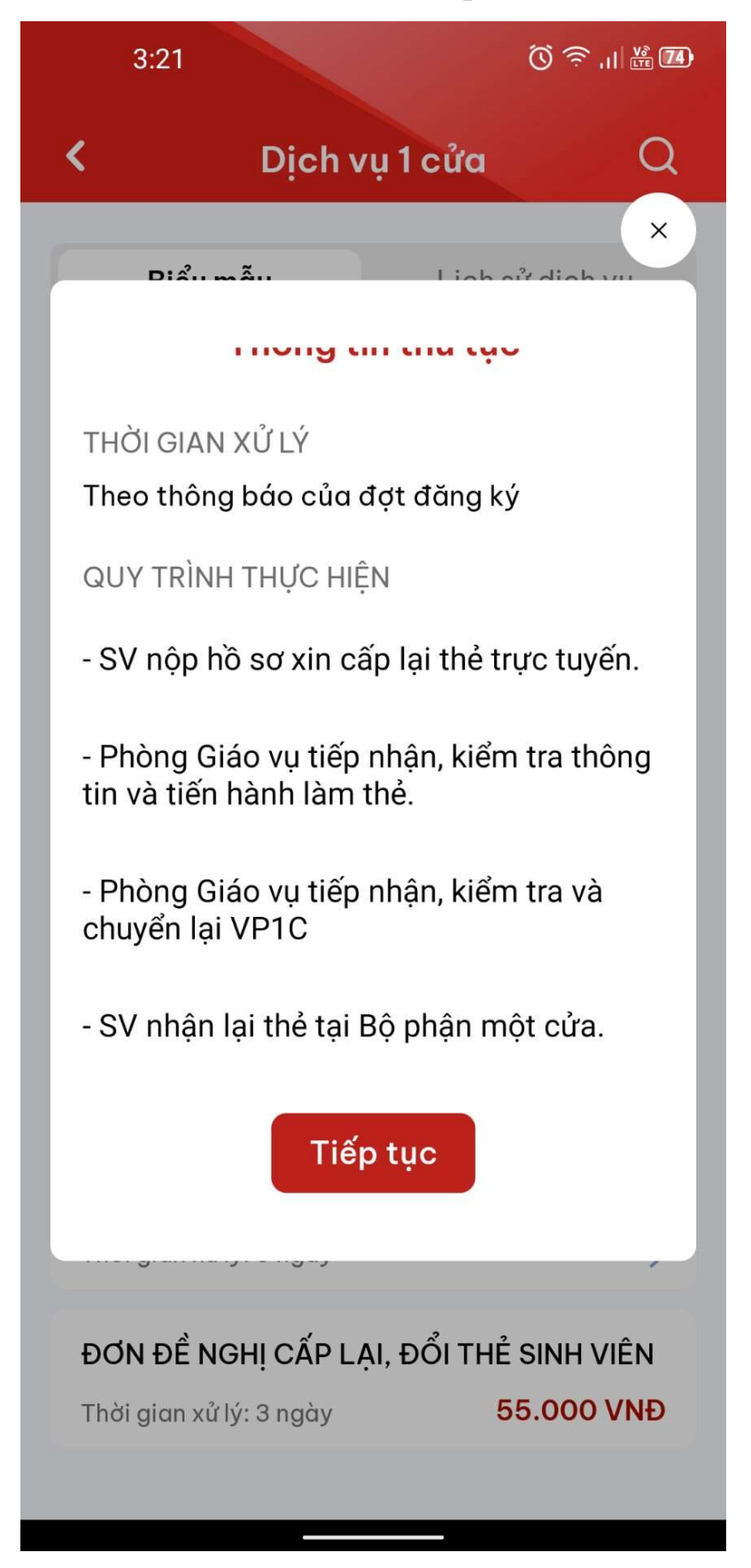

#### Bước 3: Nhập đầy đủ thông tin trong đơn / Bấm gửi đơn

#### Lưu ý:

Sinh viên phải chụp ảnh chân dung (ảnh thẻ) như sau:

- Hình màu, kích thước tỷ lệ 3x4, phải có chất lượng tốt (lớn hơn 300dpi), độ phân giải cao
- Chụp trong vòng 6 tháng gần đây
- Chụp trên nền trắng hoặc xanh dương, khuyến khích sử dụng chụp trên nền trắng

- Khuôn mặt trong hình phải chiếm từ 70-80% khung hình, mặt hướng thẳng về phía máy hình, không biểu cảm, mở mắt, không cười, không hở miệng

- Trang phục lịch sự, không đội mũ, áo trùm đầu, không đeo các phụ kiện, như tai nghe, không đeo kính, ngoại trừ trường hợp bất đắc dĩ theo yêu cầu của y tế, nhưng phải nhìn rõ mắt của người trong hình.

- File ảnh chân dung tỉ lệ 3x4, tên file đặt là mã sinh viên, định dạng JPG, JPEG, PNG (ví dụ B21DCCN001.JPG)

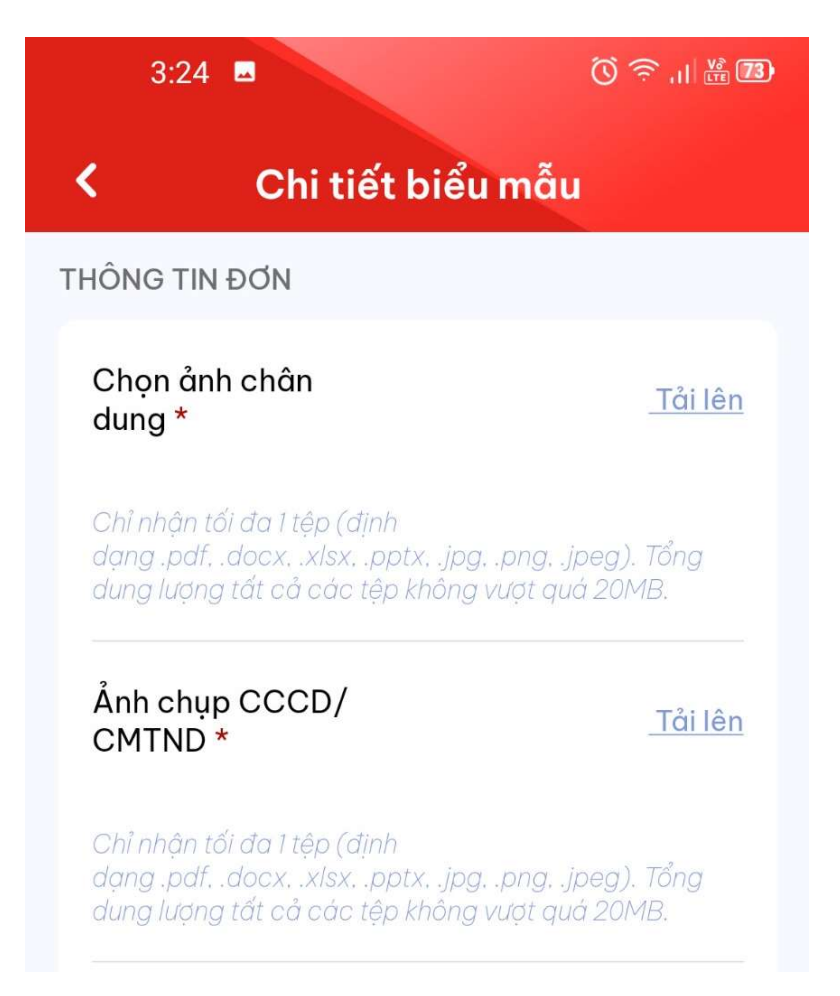

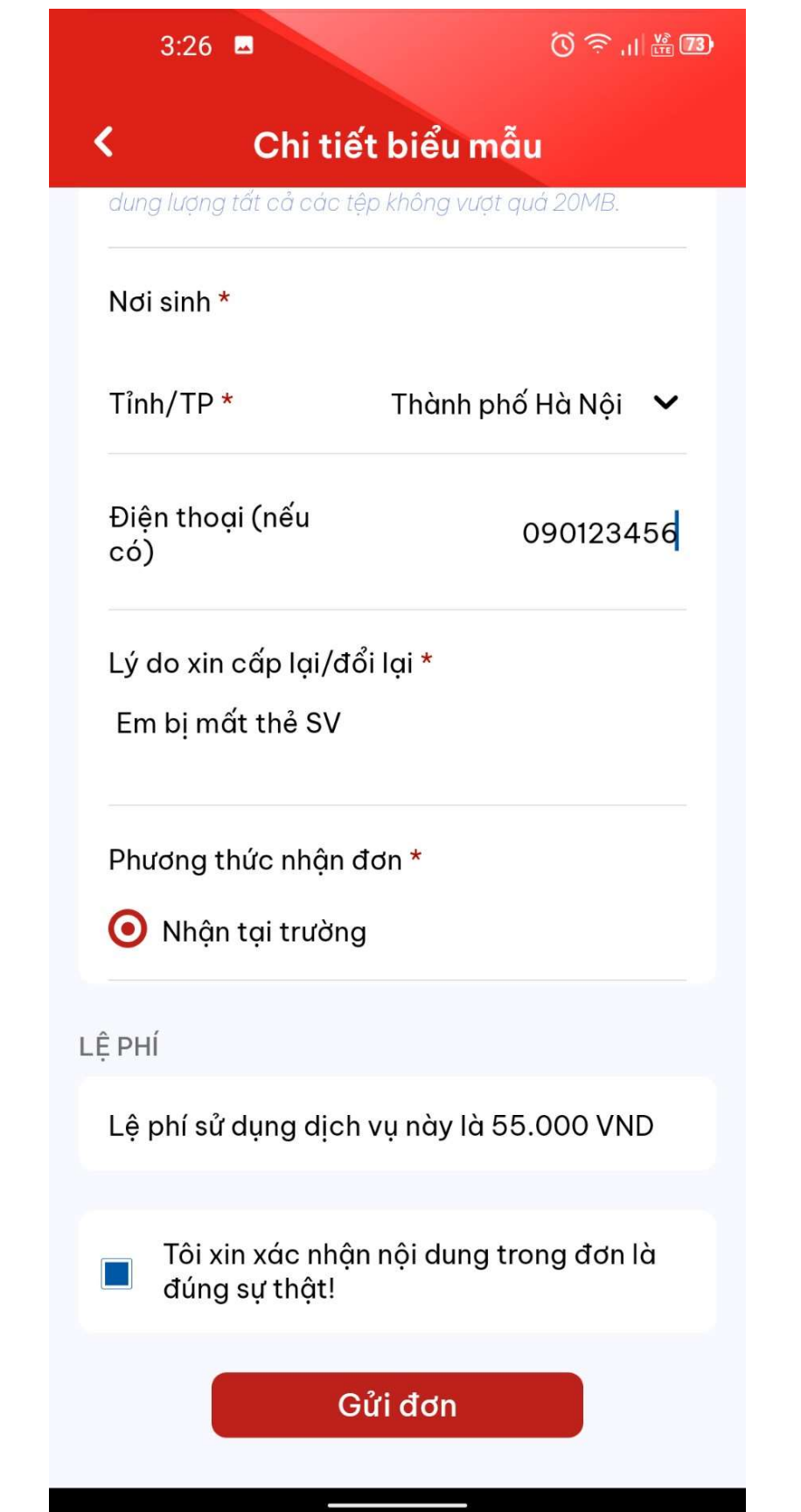

### Bước 4: Thực hiện thanh toán

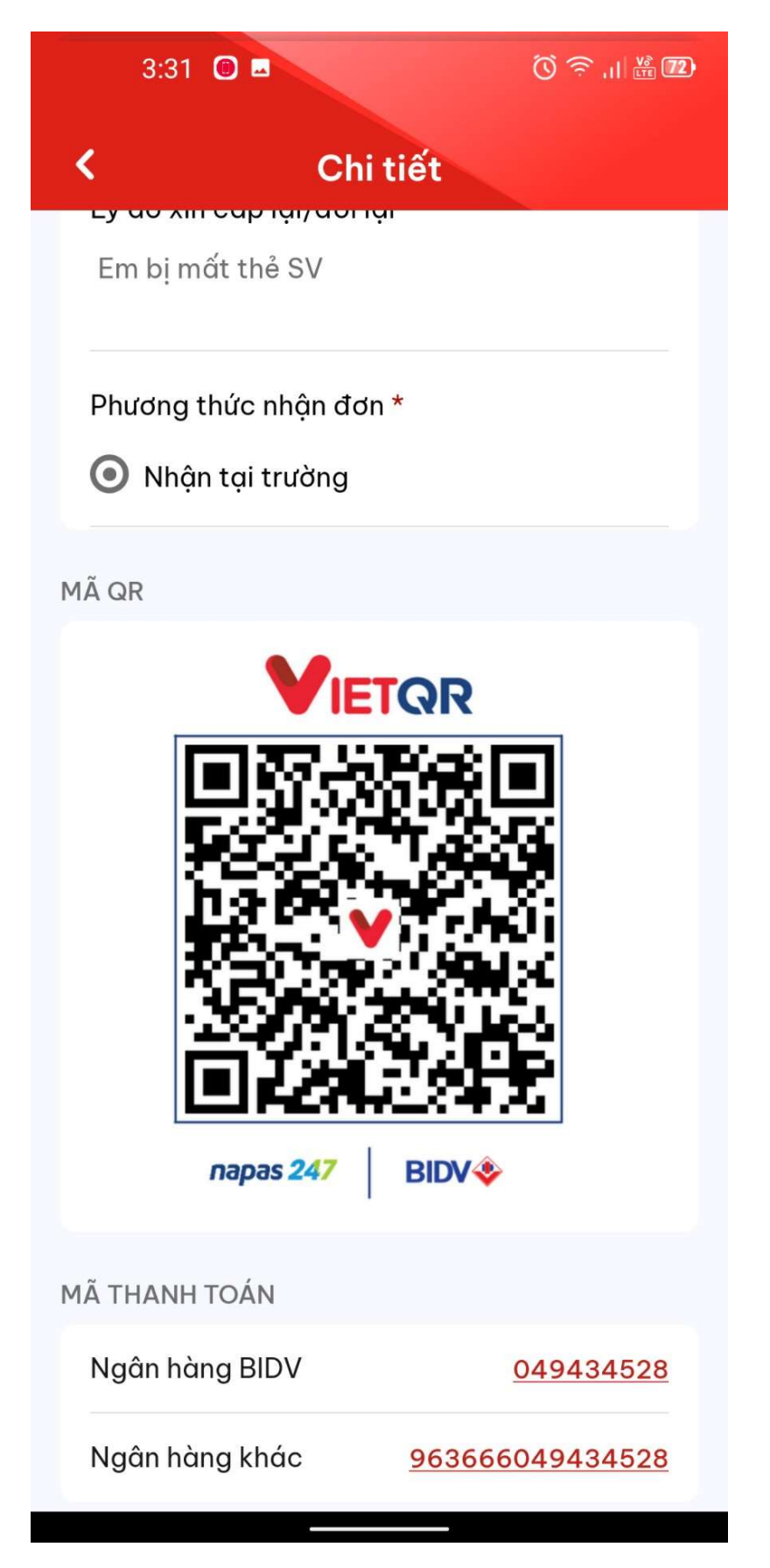